## **Oprava chyb ve vzorcích**

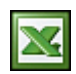

Po zadání vzorce někdy obdržíte chybu. Asi nic neobvyklého. Význam některých chybových hodnot možná už znáte, ale některé se pro laiky tváří záhadně.

Co však tyto někdy neznámé chyby znamenají? Jak zjistit příčinu a jak takové chyby opravit? Dále najdete popis chyb a některých nástrojů, pomocí kterých můžete najít a prozkoumat příčiny těchto chyb a určit jejich řešení.

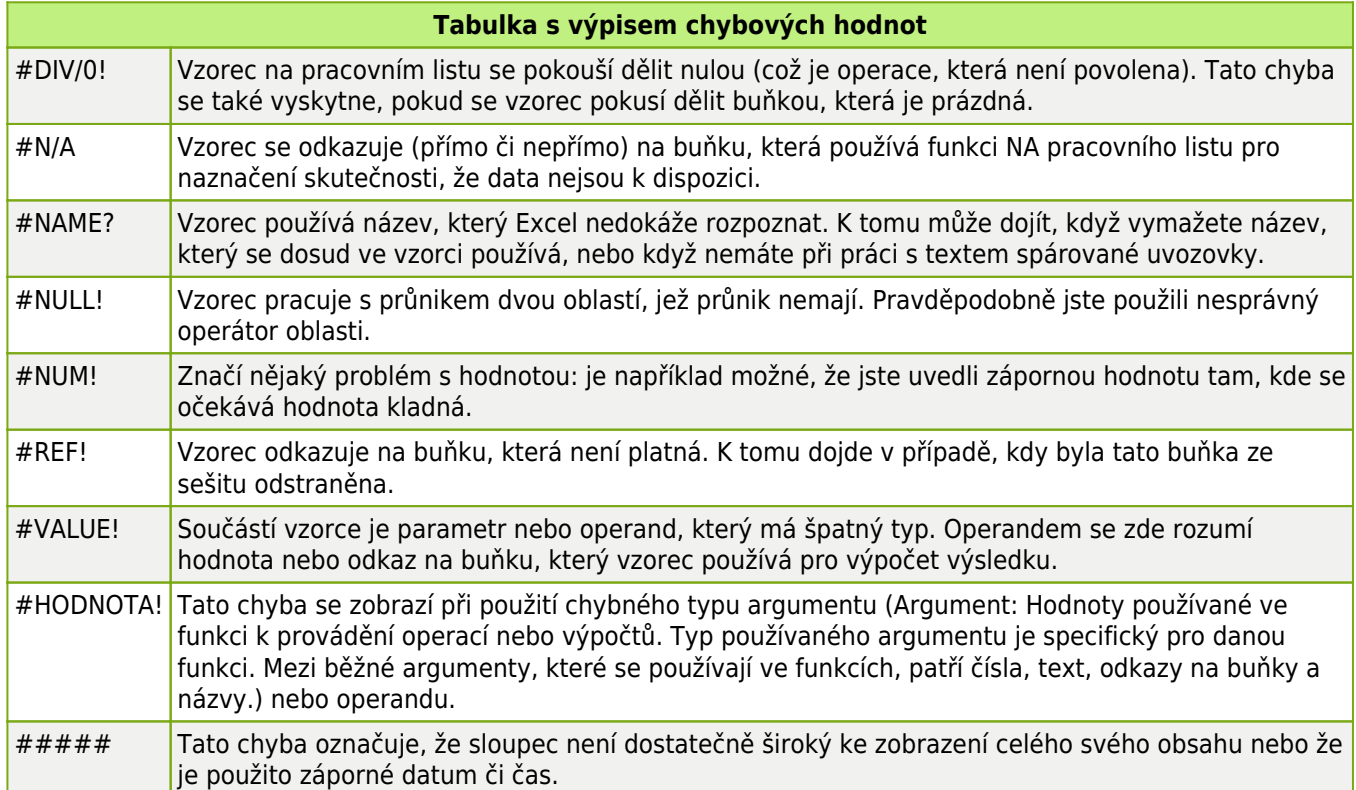

Chyby mohou být označeny a opraveny dvěma způsoby: jedna po druhé (jako při kontrole pravopisu) nebo okamžitě při zadávání dat do sešitu. V obou případech se při zjištění chyby v levém horním rohu buňky objeví trojúhelník.

## **1. způsob**

Za účelem kontroly chyb ve vzorcích jsou v Excelu nastavena pravidla, která se chovají jako kontrola pravopisu. Pravidlo kontroluje chyby dat zadaných v buňkách. Při zjištění chyby v levém horním rohu buňky se objeví trojúhelník.

Buňka s chybou ve vzorci:

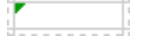

Kliknutím na chybovou buňku se vedle buňky zobrazí tlačítko **.** Klepnutím na tlačítko se vám zobrazí sada nástrojů, které nabízí kroky k vyřešení chyby.

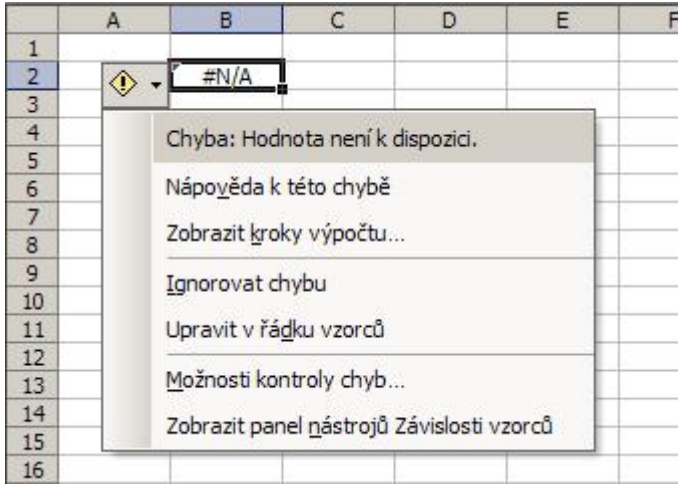

- Nápověda k této chybě: zobrazuje informace specifické pro typ chyby
- Zobrazit kroky výpočtu: zobrazí všechny kroky výpočtu vnořeného vzorce a odhalí, kde došlo k chybě
- Ignorovat chyby: označený problém bude při následujících kontrolách přeskakován
- **Upravit řádek vzorců**: umožňuje upravit vzorec, který generoval chybu v řádku vzorců
- **Možnosti kontroly chyb**: otevře dialogové okno **Možnosti**, můžete vybrat pravidla řídící kontrolu chyb
- **Zobrazit panel nástrojů Závislosti vzorců**: Zobrazí panel nástrojů **Závislosti vzorců**

## **2. způsob**

Dalším způsobem jak opravit běžné chyby ve vzorcích je spuštění **Nástroje** / **Kontrola chyb ...** . Nástroj překontroluje celý sešit a u každé chybové buňky zobrazí možnosti. Tlačítkem **Další** opravíte jednu po druhé.

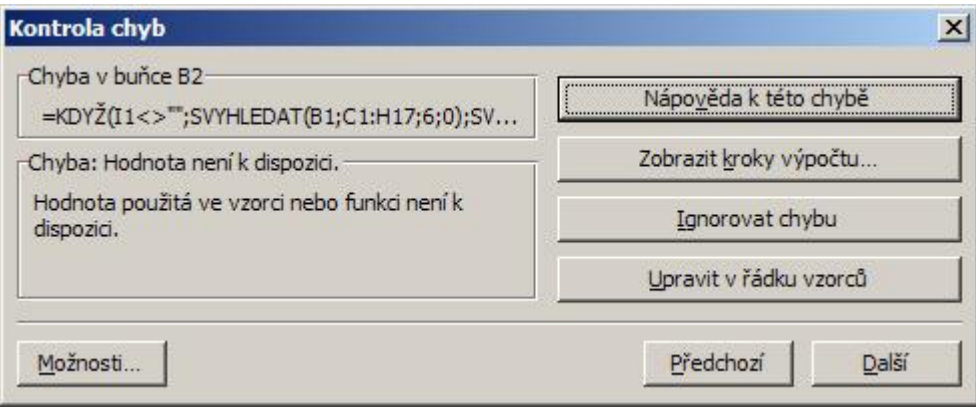

**Autor:** [admin](http://wall.cz/index.php?m=profile&id=admin) • **Vydáno:** 16.3.2010 11:39 • **Přečteno:** 19338x